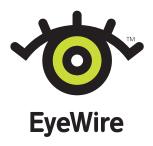

# **EyeWire Video**

**Documentation Table of Contents** 

**User Guide** 

System Requirements

End User License Agreement

**Exit** 

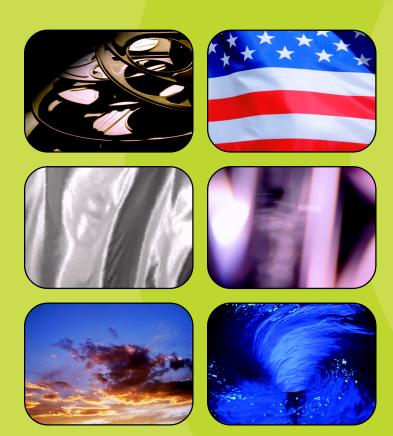

# www.eyewire.com

orders & info: 800 661 9410

T: 403 262 8008

F: 403 261 7013

For catalog information, or a free catalog visit www.eyewire.com

Français / Deutsch / Español / Other Languages

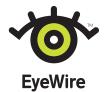

# **EyeWire Video**

# **User Guide**

Welcome to EyeWire™ images—premium royalty-free Video, Photography, Illustration and Object Photography for use on virtually any medium. Both aesthetically dazzling and technically superior, EyeWire images deliver stunning visual content in a versatile array of formats. They fit seamlessly into your workflow, making it easier and more attractive to create graphically rich work.

EyeWire Video titles are provided in standard broadcast frame dimensions, and are available in D1-NTSC standard. Some titles may be available in D1-PAL standard. You get flattened QuickTime movies in full-screen, high-resolution, 24-bit color. Photo JPEG compression has been applied to reduce file size while maintaining superior image quality.

Every movie is crystal clear, ready for editing or compositing in leading applications.

# About this guide

This guide addresses what is included with each video title, and gives suggested uses for various file formats. It also gives a rudimentary overview of using EyeWire Video images in selected applications.

This manual assumes you have a working knowledge of your computer and its operating system. For information on starting applications and determining file formats that your application supports, please see your operating system Help and your application documentation.

# Choosing files and browsing movies

EyeWire Video titles give you flexibility by providing images in two QuickTime movie file formats, Full Screen and Preview. Browse images on CD 1 by viewing Preview movies using QuickTime software. To view QuickTime movies you must have QuickTime software installed on your computer.

# File types and suggested uses

EyeWire Video images are supplied in QuickTime movie format in two sizes, Full Screen and Preview.

## **Full screen files**

Full Screen movies are supplied in D1-NTSC standard format. Some titles may be available in D1-PAL standard format. D1-NTSC size is 720 x 486 pixels and is a broadcast quality television dimension which is used mainly in North America, Japan, and parts of South America. D1-PAL size is 720 x 576 pixels and is a broadcast quality television dimension used mainly in Europe, Australia, and New Zealand.

Files sizes range from 350K to 132 MB each. Use the Full Screen size for high-end production tasks and final output.

EveWire

User Guide

System Requirements

End User License Agreement

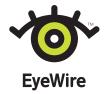

## **Preview files**

The Preview files are  $160 \times 120$  pixels. The file size varies from 75K to 4 MB. Use the Preview files to view and select movies to include in your digital video productions.

# **Browsing and previewing movies**

View thumbnail images in the CD package booklet. View images on your monitor using QuickTime software or video-editing software.

# **Using EyeWire Video images**

EyeWire Video images may be used in many video-editing applications and multimedia-authoring packages. Different applications support different features. Check your application user manual for details.

# **File formats**

EyeWire Video images are supplied in QuickTime movie format. Each QuickTime movie is represented in 24-bit color. Movies are provided in the 30 frames per second (fps) time base for D1-NTSC, or 25 fps for D1-PAL. Photo JPEG compression has been applied to reduce file size while maintaining superior image quality.

The QuickTime format is represented by the .mov file extension, and is native to both the Macintosh and Windows platforms. Because the QuickTime movies in the EyeWire collection are flattened, you can use them on either platform.

# Using EyeWire Video images in your application

Basic instructions for the most popular applications follow. EyeWire Video images may be imported into most applications that support the QuickTime movie file format. Check your application user manual for details. All software versions are current as of this writing. Your version may differ. Refer to your application software manual if you experience difficulty.

## Adobe Premiere®

To import a clip into the Project window:

- 1 Choose File > Import > File. The Import dialog box appears.
- 2 Locate and select the clip you want to import. A small preview of the clip appears in the dialog box (if the Show Preview option is selected).
- 3 Click Import to import the clip into the Project window.

To import multiple clips into the Project window:

- 1 Choose File > Import > Multiple. The Import dialog box appears.
- 2 Select a clip, and click Import. The clip is placed in the Project window. Select additional clips using the same procedure.
- 3 Click Done when you have finished importing clips.

EveWire

User Guide

System Requirements

End User License Agreement

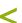

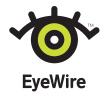

To import a folder of clips into the Project window:

- 1 Choose File > Import > Folder. The Import dialog box appears.
- 2 Locate the folder containing the desired clips, and click Select.
- 3 All the clips in the selected folder are imported into the Project window. Any folders within the folder will not be imported.

## **Adobe After Effects®**

To import footage into a Project window:

- 1 Make sure the project you want is open, or choose File > New Project.
- 2 With the Project window open, choose File > Import > Footage File.
- 3 To see files of only one type, select a File Type.
- 4 Locate and select the footage you want to import.
- 5 Click Open. The footage appears in the Project window.

To import multiple items at once:

- 1 Choose File > Import > Footage Files.
- 2 Select a QuickTime movie and then click Open.
- 3 Repeat until you have finished, and then click Done. All selected items are added to the Project window.

Importing Footage with Alpha channels:

- 1 Choose File > Import > Footage File. Open your desired file. The Interpret Footage dialog box will appear. (An Alpha channel indicates that part of your image is transparent.)
- 2 Choose the type of Alpha channel that you are using by clicking on it. Click OK.
- 3 If you do not know the type of Alpha channel your image has click Guess. After Effects attempts to determine the type of Alpha channel automatically. If the Guess option can not guess confidently, it beeps.

Previewing Footage Items:

You can open any footage item directly from the Project Window by double-clicking the item. This allows you to view still images, as well as listen to audio tracks and watch QuickTime movies.

EyeWire

User Guide

System Requirements

End User License
Agreement

Exit

<

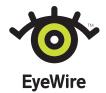

## Media 100

Importing a QuickTime movie:

Choose File > Import >. A dialog box will appear in which you can specify various parameters associated with the import operation. When you are ready choose Import. A source clip for the imported material appears in the active Bin window.

# **Avid Technology MCXpress and Media Composer**

Importing a QuickTime movie:

Choose File > Import. A dialog box will appear. Choose QuickTime as the file type. Select a QuickTime movie and click Add. The movie is added to the selection list. Repeat until you have finished, then click Done.

All selected movies are added to the current Bin window.

EyeWire

User Guide

System Requirements

End User License Agreement

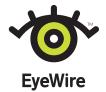

# **EyeWire Video**

# **System Requirements**

# **Macintosh System Requirements**

To use EyeWire Video images, you need the following hardware and software:

- A Power Macintosh® computer
- At least 24 megabytes (MB) of application random-access memory (RAM)
- At least 100 MB available hard-disk space
- Apple<sup>®</sup> System Software version 7.5 or later
- A double speed CD-ROM drive
- A 16-bit color monitor
- QuickTime software (version 2.5 or later)

For the best performance, EyeWire recommends the following hardware and software:

- · At least 64 MB of RAM
- At least 1 GB available hard-disk space
- Apple System Software version 7.0 or later
- QuickTime software (version 2.5 or later)
- A quad speed or faster CD-ROM drive
- A video accelerator card
- A video-digitizing board that is able to interpret compression formats (such as Photo JPEG, Motion JPEG, etc.)
- A 24-bit color monitor

EyeWire

**User Guide** 

System Requirements

End User License Agreement

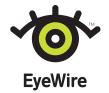

# **EyeWire Video System Requirements**

# **Windows System Requirements**

To use EyeWire Video images, you need the following hardware and software:

- An Intel® 80486 or faster processor
- Microsoft® Windows 95 or Windows NT® 3.51 or later
- At least 24 MB of random-access memory (RAM) for Windows 95 systems, or at least 48 MB of RAM for Windows NT systems
- At least 100 MB available hard-disk space
- A double speed CD-ROM
- QuickTime software
- A 16-bit color monitor

For the best performance, EyeWire recommends the following hardware and software:

- A Pentium®- or Pentium II®-based or faster PC
- Windows 95 or Windows NT 4.0 or later
- At least 48 MB of RAM for Windows 95 systems, or at least 64 MB of RAM for Windows NT systems
- At least 1 GB available hard-disk space
- A quad speed CD-ROM
- QuickTime software (version 2.12 or later)
- A high-resolution 24-bit color video display card
- A video-digitizing board that is able to interpret compression formats (such as Photo JPEG, Motion JPEG, etc.)
- A 24-bit color monitor

Note: If you are using EyeWire Video images to create broadcast-quality output we strongly suggest that your hardware meet or exceed the recommended requirements. Professional broadcast production may require additional hardware and software.

EyeWire

User Guide

**System Requirements** 

**End User License** Agreement

Exit

©1998 EyeWire, Inc. All rights reserved.

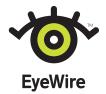

# **End User License Agreement**

### READ THIS AGREEMENT CAREFULLY BEFORE OPENING THIS PACKAGE.

This is a license not a sale. EYEWIRE continues to own the Stock Files in this package. This PRODUCT is provided under the terms of the following License Agreement which states what you may and may not do with the Product and contains limitations on warranties and remedies. We are willing to license the enclosed Product to you on the condition that you accept all of the terms of this License Agreement. If you do not accept any term of this license, return the Product unused in its original unopened package within 10 days of the date you acceptance of all the terms of this License Agreement. This product is a Stock File Product with related software and documentation.

### STOCK FILE PRODUCT

"Stock File" means any illustration, photograph, digital animation, video, or other visual representation recorded in any digital format that is included in any Stock File Product.

### PERMITTED USES

We, EYEWIRE, hereby grant to you, the customer, a non-exclusive license to use this Product on the terms and conditions of this License Agreement. Unless the activity is expressly permitted, you cannot do it.

- You MAY—:

   Allow up to 10 specific users to use the Stock File Product provided that all 10 users are employed or under contract to the licensee;

   Make modifications or derivative works of any Stock Files (Derivative Works);

   Use the Stock File(s) or Derivative Work(s) in any advertising, promotional material, broadcast media (video, television, motion picture), web site, and for-sale products in any quantity, provided the finished product(s) is designed for viewing purposes only and is not designed or intended for re-use in any on-line distribution system (including your web page) at a resolution greater than 640 x 480 pixels (72dpi);

   Provide a temporary copy to others of those Stock Files and Derivative Works which are an integral part of your work product and reasonably required to produce a finished product in the normal course of your workflow;

   Store the Stock File Product on a network, storage jukebox or similar device providing that no more than 10 users, in total, have access to the device; and

   Make one copy of the Stock File Product for backup or archival purposes.

You may not do anything with this Product that is not expressly permitted. In addition, you may NOT—:
• Allow more than 10 specific users to use the Stock File Product;

- Use any backup or archival copy for any purpose other than to replace an original copy if it is destroyed or becomes defective;

  Use or permit the use of the Product, or any part thereof, in or in association with fraudulent, pornographic, defamatory, immoral, infringing or illegal material;

  Use or permit the use of the Product, or any part thereof, as a trademark or service mark, or claim any proprietary rights of any sort in the Product, or any part thereof;

  part thereof;
- part thereof;
  Sell, sublicense, distribute or otherwise grant rights or make available for use by others all or a portion of the Product or Derivative Work(s) in form or formats designed or intended for re-use of the Stock File(s) or Derivative Work(s); and
  Make some or all of the Product available on your web page as a separate or downloadable reusable file, or disassemble, decompile or iunlocki, reverse engineer, translate or otherwise decode the Product for any reason.

As a registered user of this Product, you are eligible to acquire a license extension from us that allows you to use this Product on more than 10 computers, subject to the terms of a separate license agreement. Please contact EYEWIRE's support for pricing and additional information at 1-800-661-9410 or license@eyewire.com.

EYEWIRE and its suppliers own the Product, and its structure, organization and code are the valuable trade secrets of EYEWIRE and its suppliers. Copyright also protects the Product. You must treat the Product just as you would any other copyrighted material, such as a book. Trademarks shall be used in accordance with accepted trademark practice, including identification of trademark owner's name. Trademarks can only be used to identify printed or electronic output produced by the Product. Such use of any trademark does not give you any rights of ownership in that trademark. Except as stated above, this License does not grant you any intellectual property rights in the Product. Unpublished rights are reserved.

You may not rent, lease, sublicense or lend the Product, or a copy thereof, to another person or legal entity that is not also a licensee. You may, however, transfer all your rights to use the Product to another person or legal entity, provided that (i) you transfer all components of the Product and this License, including all copies, updates and prior versions, (except work Product incorporated into finished Product as permitted under this License), to such person or entity, (ii) that you retain no copies, including copies stored on a computer or other storage device, and (iii) the receiving party agrees to be bound by the terms and conditions of this License

EYEWIRE warrants to you that the Product will perform substantially in accordance with the enclosed documentation for the 90 day period following your receipt of the Product. This warranty does not apply to Stock File copies or Derivative Works made by you. To make a warranty claim, you must return the Product to the location where you obtained it along with a copy of your sales receipt within such 90 day period. If the Product does not perform substantially in accordance with the documentation, the entire and exclusive liability and remedy shall be limited to either, at EYEWIRE's option, the replacement of the Product be fixense fee you paid for the Product. EVEWIRE and its suppliers do not and cannot warrant the performance or results you may obtain by using the Product. The foregoing states the sole and exclusive remedies for EYEWIRE's or its suppliers breach of warranty. TO THE EXTENT PERMITTED BY LAW, EYEWIRE AND ITS SUPPLIERS EXPRESSITY DISCLAIM ALL EXPRESS WARRANTIES NOT STATED HERE AND ALL IMPLIED WARRANTIES AND CONDITIONS, INCLUDING ANY IMPLIED WARRANTY OR CONDITION OF MERCHANTABILITY OR FITNESS FOR ANY EXPRESSITY OF THIS PRODUCT OUAL FITH MAGQIUSON—MOSS WARRANTIYS CALLY ANY IMPLIED WARRANTIES ARE LIMITED TO 90 DAYS FROM YOUR RECEIPT OF THIS PRODUCT AND THEREAFTER ANY IMPLIED WARRANTIES ARE EXPRESSITY DISCLAIMED. Some states or jurisdictions do not allow the exclusion of implied warranties, conditions or limitations on how long an implied warranty may last, so the above limitations may not apply to you. This warranty gives you specific legal rights, you may have other rights which vary from state to state or jurisdiction to jurisdiction. For further warranty information, please contact EYEWIRE's Customer Support Department.

## LIMITATION OF LIABILITY

IN NO EVENT WILL EYEWIRE OR ITS SUPPLIERS BE LIABLE TO YOU FOR ANY CONSEQUENTIAL, INCIDENTAL OR SPECIAL DAMAGES, INCLUDING ANY LOST PROFITS OR LOST SAVINGS, EVEN IF AN EYEWIRE REPRESENTATIVE HAS BEEN ADVISED OF THE POSSIBILITY OF SUCH DAMAGES, OR FOR ANY CLAIM BY ANY THIRD PARITY. We are also not responsible for any claims of third parties. Our maximum aggregate liability to you, and that of our dealers and suppliers, shall not exceed the amount you have paid for the Product. The limitations imposed by this paragraph shall apply whether or not the alleged breach or default is a breach of a fundamental condition or term. Some states or jurisdictions do not allow the exclusion or limitation of incidental, consequential or special damages, so the above limitations may not apply to you.

### GOVERNING LAW AND GENERAL PROVISIONS.

This License will be governed by the laws in force in the Province of Alberta, Canada, excluding the application of its conflicts of law rules. This License will not be governed by the United Nations Convention on Contracts for the International Sale of Goods, the application of which is expressly excluded. If any part of this License is found void and unenforceable, it will not affect the validity of the balance of the License, which shall remain valid and enforceable according to its terms. You agree that the Product will not be shipped, transferred or exported into any country or used in any manner prohibited by the United States Export Administration Act or any other applicable export laws, restrictions or regulations. This License shall automatically terminate upon failure by you to comply with its terms. This License may only be modified in writing signed by an authorized officer of EFEWIRE. If you acquired this Product in Canada, you agree to the following: The parties hereto have expressly required that the present agreement be drawn up in the English language. / Les parties aux présentes ont expressement éxige que la présente convention soient rédigées en langue anglaise.

### NOTICE TO U.S. GOVERNMENT END USERS

The Product and all its components are "Commercial Items," as that term is defined at 48 C.F.R. §2.101, consisting of "Commercial Computer Software" and "Commercial Computer Software Documentation," as such terms are used in 48 C.F.R. §12.212 or 48 C.F.R. §227,7202, as applicable. Consistent with 48 C.F.R. §12.212 or 48 C.F.R. §227,7202-1 as applicable, consistent with 48 C.F.R. §12.212 or 48 C.F.R. §227,7202-1 as applicable, as applicable, the Commercial Computer Software and Commercial Computer Software Documentation are being Licensed to U.S. Government end users (A) only as Commercial Items and (B) with only those rights as are granted to all other end users pursuant to the terms and conditions herein.

EveWire

User Guide

**System Requirements** 

**End User License** Agreement